# Analizador **Coag Dx**™de IDEXX

Guía de referencia rápida

# **Componentes del Analizador Coag DX**™

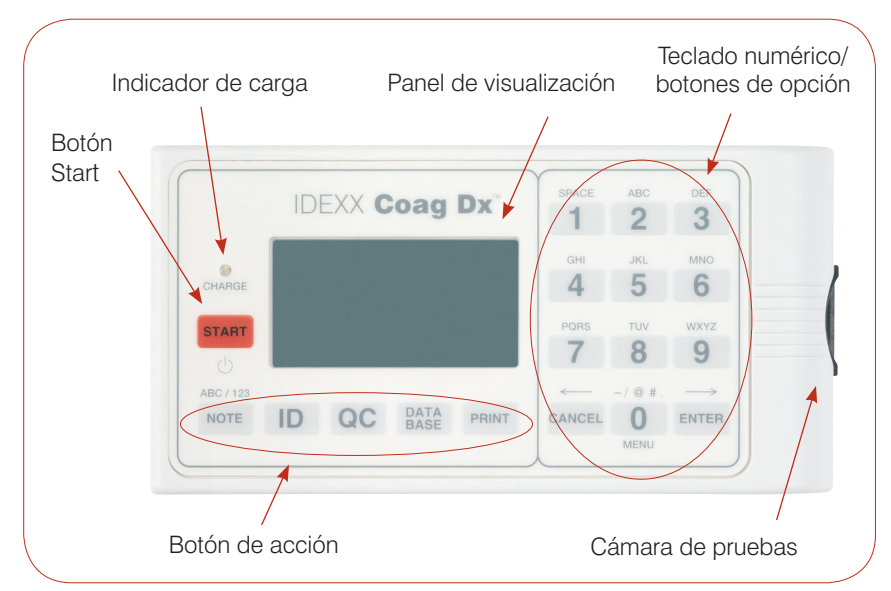

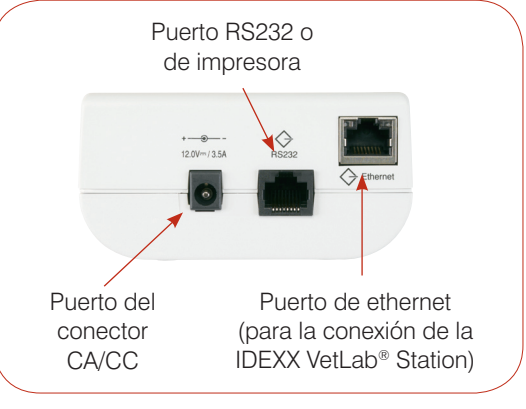

Vista lateral del Analizador Coag Dx de IDEXX

#### **Importante:**

**Utilice exclusivamente Casetes Coag Dx**™ **de IDEXX en el Analizador Coag Dx de IDEXX.**

Vista superior del Analizador Coag Dx de IDEXX

## **Botón de número/opción/acción**

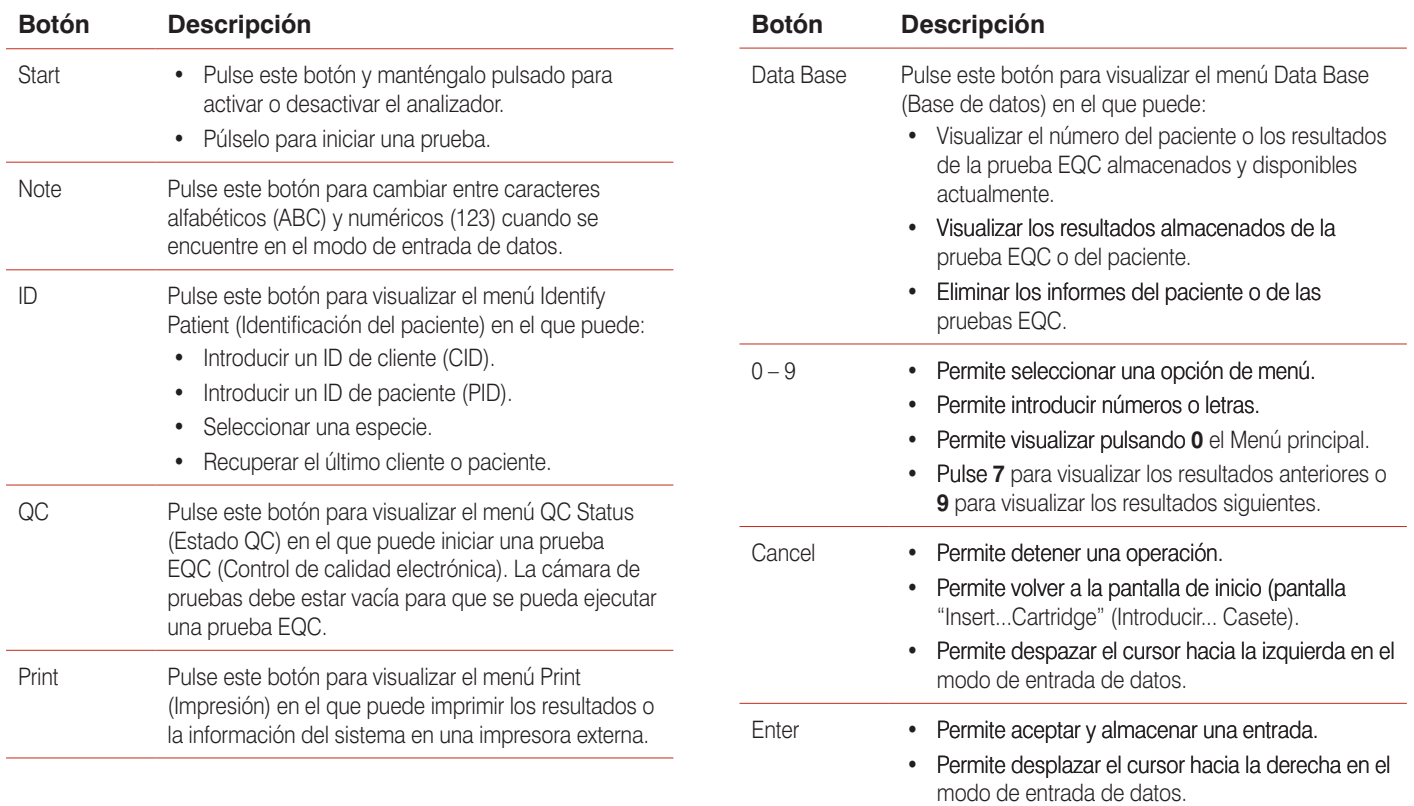

## **Precauciones de funcionamiento**

- Mantenga el Módulo de alimentación CA/CC conectado al analizador y a la toma de alimentación cuando no lo utilice y mantenga el analizador encendido.
- **No** abra el analizador. No contiene piezas útiles para el usuario. La apertura del analizador infringe el acuerdo de garantía y/o mantenimiento. **•**
- **No** utilice Casetes Coag Dx que no pertenezcan a IDEXX. **•**
- **No** utilice casetes cuya fecha de caducidad haya vencido o que se hayan almacenado de manera inadecuada. **•**
- **No** introduzca por la fuerza un casete en el analizador. **•**
- **No** ejerza una fuerza excesiva al pulsar los botones del analizador. **•**
- **No** exponga el analizador a temperaturas extremas (superiores a 37°C o inferiores a 0°C). **•**
- **No** deje caer el analizador. **No** utilice los resultados del analizador si éste ha caído durante la realización de una prueba. **•**

## **Conexión del Analizador Coag Dx**™ **a la IDEXX VetLab**® **Station** (versión 2.30 o posterior)

La conexión del Analizador Coag Dx de IDEXX a la IDEXX VetLab Station (Figura 1) le permite identificar a su cliente y paciente y transferir automáticamente los resultados de la prueba de coagulación a la historia clínica del mismo.

**Importante:** Cuando el Analizador Coag Dx está conectado a la IDEXX VetLab Station, no se puede iniciar la ejecución de una prueba desde el Analizador Coag Dx. Todas las pruebas se deben iniciar desde la IDEXX VetLab Station.

#### **Para conectar el Analizador Coag Dx a la IDEXX VetLab Station:**

- 1. Asegúrese de que el Analizador Coag Dx y la IDEXX VetLab Station están encendidos.
- Enchufe un extremo del cable de ethernet al puerto de ethernet en el otro lado del Analizador Coag Dx. **2.**
- Enchufe el otro extremo del cable de ethernet al router que está conectado a la IDEXX VetLab Station. Utilice el primer puerto **3.** LAN disponible (etiquetado con 1, 2, 3, etc.)

**Importante: No** utilice el puerto WAN de conexión a Internet.

Cuando aparezca el icono Coag Dx en la pantalla de Inicio de la IDEXX VetLab Station, habrá finalizado con las conexiones. **4.**

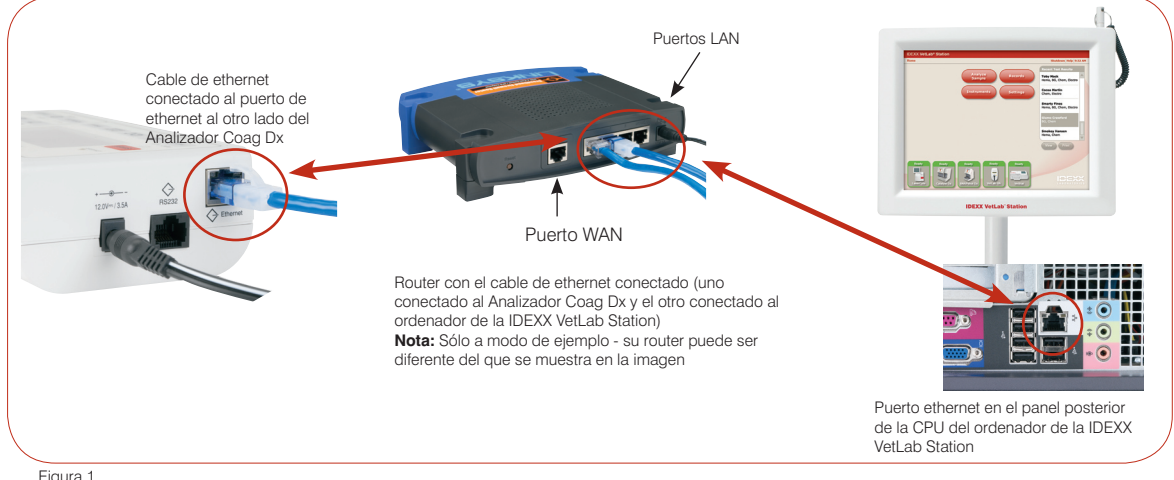

Figura 1

### **Servicio técnico de IDEXX:**

**EE. UU./Canadá/Latinoamérica 1-800-248-2483 • Europa 00800 1234 3399 Australia 1800 655 978 • Nueva Zelanda 0800-102-084 Asia 886-2-28883336,230**

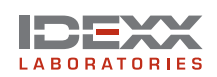

IDEXX Laboratorios, S.L. c/ Entenza 61 5° 1ª 08015 Barcelona, España www.idexx.es

© 2007 IDEXX Laboratories, Inc. Todos los derechos reservados. • 06-14701-00 IDEXX VetLab y Coag Dx son marcas o marcas registradas de IDEXX Laboratories, Inc. en los Estados Unidos de América y/o en otros países.